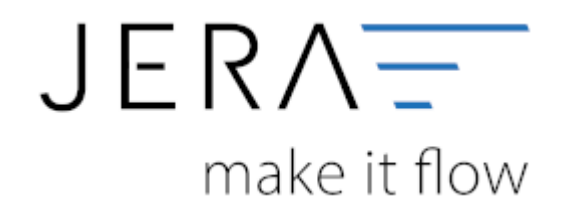

## **Jera Software GmbH**

Reutener Straße 4 79279 Vörstetten

## **Inhaltsverzeichnis**

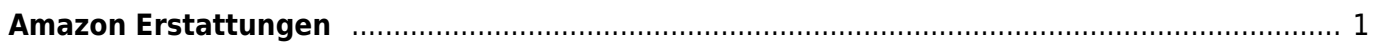

 $\pmb{\times}$ 

## <span id="page-2-0"></span>**Amazon Erstattungen**

(Finden Sie im Menü unter Setup / Zahlungen / Amazon / Erstattungen)

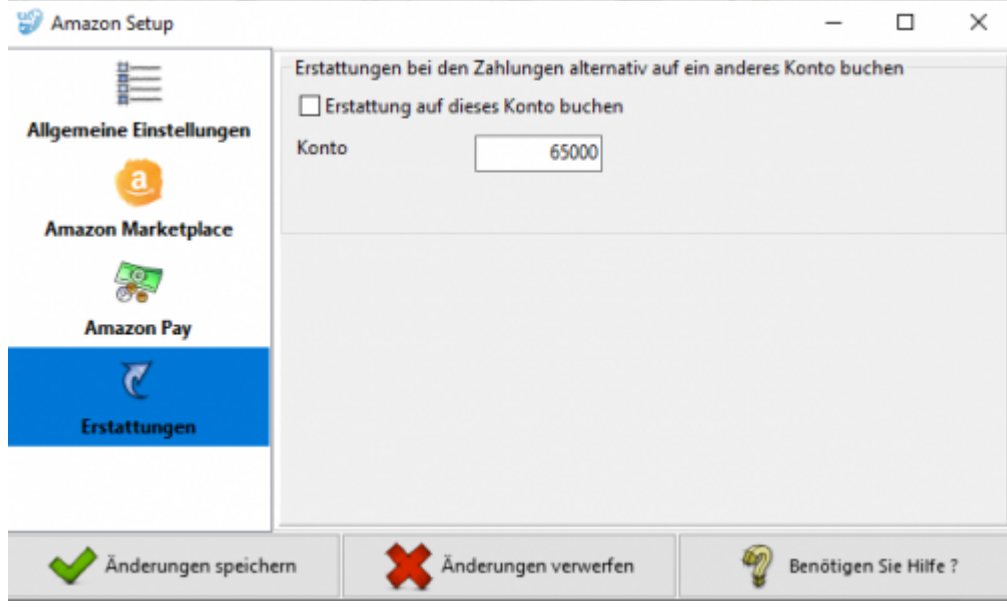

Erstattungen bei den Zahlungen können alternativ auf ein anderes Konto gebucht werden. Geben sie das Konto im Textfeld an und setzten sie die Checkbox "Erstattungen auf dieses Konto buchen".

## **Weiter zu: [Reports](http://wiki.fibu-schnittstelle.de/doku.php?id=billbee:report:allgemein) Zurück zu: [Amazon \(Advanced\) Payment](http://wiki.fibu-schnittstelle.de/doku.php?id=billbee:amazon:setup:advancedpayment)**

From: <http://wiki.fibu-schnittstelle.de/>- **Dokumentation Fibu-Schnittstellen der Jera GmbH** Permanent link: **<http://wiki.fibu-schnittstelle.de/doku.php?id=billbee:amazon:setup:erstattungen&rev=1582119438>**

Last update: **2020/02/19 14:37**